# Erledigt AMD Radeon R7 370 einbinden in MacOS S

Beitrag von Teenbaka vom 14. Oktober 2016, 19:01

Guten Tag/Abend Mein Zweites Problem wo ich habe ist das ich meine Graka nicht in den Ha Bei der letzten Version hat es einwandfrei funktioniert nicht so bei Sie bitte weiterhelfen bin am verzweifeln. Grüße Teenbaka

- \* Hacki von Mir: AMD Radeon R7 370, Intel Core I7 Prozessor 2.Gen, Gyga
- Imac von meinem Vater: IMac aus dem Jahr 2015

Beitrag von rubenszy vom 14. Oktober 2016, 19:40

So die zwei kexte nach S\L\E mit kext Utility installieren

Beitrag von Teenbaka vom 15. Oktober 2016, 18:29

Es hat leider nicht funktioniert, immer noch das gleiche Problem. Grüße Teenbaka

- \* Hacki von Mir: AMD Radeon R7 370, Intel Core I7 Prozessor 2.Gen, Gyga
- iMac von meinem Vater: IMac aus dem Jahr 2015

Beitrag von rubenszy vom 15. Oktober 2016, 20:33

den FB musst auch noch setzen, probier mal alle durch bis einer klappt

Beitrag von Teenbaka vom 15. Oktober 2016, 21:03

Wo muss ich dass überall reinschreiben? Soll nicht dumm rüberkommen abe Mal wo ich so viel frage.Sorry dafür. Grüße Teenbaka

Beitrag von rubenszy vom 15. Oktober 2016, 21:11

da alles eintragen,

Beitrag von Teenbaka vom 15. Oktober 2016, 21:24

Hey rubenszy, wollte nur kurz fragen wo ich genau bei dem Abteil Kernal and Kext Patch ich dort nie was eingetragen habe. Entweder bin ich blind oder ich

Graphics weiß ich zwar wo ich eintragen soll kannst du mir bitte auch do

nicht dass ich nachher irgendwo etwas vergesse. Entschuldigung da rüberkommen. Grüße Teenbaka

Beitrag von Werner\_01 vom 18. Oktober 2016, 22:14

Also, wenn ich AMD Radeon und Sierra lese, zucke ich inzwischen zusammen. Nach allem, was ich heute gelesen habe, läuft das Ganze unter Sierra wenn du die iGPU zum Booten verwendest. In zig Fällen stehen die Leute sonst im Dunkeln. Mitunter bleibt das Syste beim Booten hängen (wie bei mir) ...

Beitrag von al6042 vom 18. Oktober 2016, 22:27

Hatte ich schon erwähnt wie glücklich ich mit meiner GTX770 bin... Das ist ja total nervig... Wundere mich bloss was die da wieder an den Kexten getrieben haben.

Beitrag von Werner\_01 vom 19. Oktober 2016, 10:09

Das wundert mich auch - ich hatte mich schon gefreut, dass das Booten s dann die Grafik dran war ...

Erst habe ich mich gefragt, ob ich ein Problem mit dem Powermanagemant dann rasch drauf gekommen, dass die Hänger durch die Grafikkarte ver einer anderen Grafikkarte würde Sierra bei mir anstandslos laufen. GTX770? Die läuft ohne Theater gleich oob?

Beitrag von noEE vom 19. Oktober 2016, 10:11

Die hier anscheinen Ndvia duich Geforce GTX 780TI

Und wäre das stärkste aus der GTX 7xxer Reihe.

Beitrag von rubenszy vom 19. Oktober 2016, 10:45

Für eine anständige gebraucht GTX 780TI musst immer noch fast 200 Eur bekommst du eine Gigabyte GTX 770 schon unter 100 Euro, für macOS reicht

Beitrag von noEE vom 19. Oktober 2016, 11:02

Da hast du recht, obwohl die meisten GTX 770 für um die 130 wegegehen.

Für die GTX 780 Ti spricht, dass sie OOB läuft etwas stärker als die GTX auch noch ein gutes Stück mehr

[http://gpu.userbenchmark.com/C &dia-GTX-78](http://gpu.userbenchmark.com/Compare/Nvidia-GTX-970-vs-Nvidia-GTX-780-Ti/2577vs2165)0-Ti/2577vs2165

Beitrag von rubenszy vom 19. Oktober 2016, 11:40

Berücksichtigen wir mal die Faktoren fast 300 Watt im Vollast macht und di und die 970 ist gerade mal 10% langsamer als die 780 Ti, plus Punkt ist aber mehr minus- als Pluspunkte, da es für eine 970 die Webtreibe kompatibel.

Beitrag von noEE vom 19. Oktober 2016, 11:59

Ich habe von 250 Watt geisetsematürlich dennoch deutlich höher. Aber gesehen, läuft die Karte eher selten unter Volllast.

Mir ist allerdings wichtig nicht von Nvidia abhängig zu sein und nicht b Update nach den entsprechenden Webtreibern suchen zu müssen. In der Be die neuen Karten ganz knicken.

Für mich ist der perfekte Hackintosh realisiert, wenn er möglichst ohne der Installation an voll unterstützt wird. Dazu möchte ich ebe ausbauen/deaktivieren oder die interne IGPU nutzen müssen.

Am Ende muss das jeder für sich entscheiden was er als Pro oder Kontra bet

Beitrag von rubenszy vom 19. Oktober 2016, 13:01

bis jetzt war in beta Phasen das immer schon Treiber vorhanden waren NVDAStartupWeb.kext kurz bearbeiten dann lief das ganze auch wieder.

Beitrag von Werner\_01 vom 19. Oktober 2016, 15:16

Momentan läuft meine R9 290x ja prima. Keine Patches nötig. die läuft s bedarf dann einfach den 2. Monitor dazuschalten. Das habe ich über eine Damit kann ich den 2. Monitor auch einfach wieder abschalten. 1:1 das und ich hatte ein brandaktuelles Topp-System.

Beitrag von Teenbaka vom 5. Januar 2017, 07:36

Hey rubenszy, Erstmal sorry dass ich mich erst jetzt wieder melde aber mit einer guten Na endlich funktioniert als ich den FB auf Dashimaki gesetzt habe hat

gebootet vielen Dank. Man kann dieses Thema schließen.

Beitrag von iPhoneTruth vom 9. Januar 2017, 09:38

Hall@Teenbaka

könntest Du vielleicht noch Screenshots oder die ganze config.plist hier po den ganzen EFI-Ordner hochladen! Wäre super! Ich habe hier gerade den gle

Beitrag von Teenbaka vom 15. April 2017, 18:42

Hey iPhoneTruth Hier ist der versprochene EFI-Ordner von meinem Hacki. Grüße Teenbaka

Beitrag von Teenbaka vom 18. April 2017, 13:17

Guten Tag/Abend mein Problem erklärt sich von alleine vor dem Update auf 10.2.1 hat funktioniert doch mache war ich wieder einmal ohne Graka könnte mir jemand Gruß Teenbaka

Beitrag von Teenbaka vom 18. April 2017, 14:16

Guten Tag/Abend mein Problem erklärt sich von alleine vor dem Update auf 10.2.4 hat funktioniert doch nach diesem Update wird meine Graka nur mit 3MB jemand behilflich sein. Gruß

Teenbaka

Beitrag von Dr.Stein vom 18. April 2017, 14:23

Hab Gedu@deenbaka es macht keinen Sinn, noch einen weiteren Thread zu öffnen. Hab ihn hier her verschoben.

Beitrag von Teenbaka vom 18. April 2017, 14:25

O[k @Dr.St](https://www.hackintosh-forum.de/index.php/User/7503-Dr-Stein/)ein kein Problem habe gedacht dass dieser Post nicht mehr hier gelesen w erledigt war. Gruß Teenbaka.

Beitrag von Dr.Stein vom 18. April 2017, 14:26

Das Thema wurde nicht als Erledigt markiert.

Es kann also getrost weiter gehen.

Beitrag von iPhoneTruth vom 18. April 2017, 14:27

Wo hast Du die Treiber für die Graka?

Gesendet von iPhone mit Tapatalk Pro

Beitrag von Teenbaka vom 18. April 2017, 14:31

Wie meinst du @aBhoneTruth

Beitrag von iPhoneTruth vom 18. April 2017, 14:35

Falls die im System waren, kann das Update die gelöscht haben. Darum ich mal gefunden habe für die Installation, am besten in EFI/EFI/Clover/kext

Beitrag von Teenbaka vom 18. April 2017, 17:09

Hey@iPhoneTruth es hat leider immer noch nicht funktioniert es steht immer noch AMD Radeon Gruß Teenbaka

Beitrag von iPhoneTruth vom 18. April 2017, 17:12

Lösche mal noch die Ordner 10.6 bis 10.12 in Deinem Kexts-Ordner so Others ürig ist. Dann Neustart!

Und sorry: Hast Du nun die AMD Radeon R7 370 oder wie oben geschrieb R9 270?

Beitrag von Teenbaka vom 18. April 2017, 17:31

Hey@iPhoneTruth

Habe es gerade probiert doch es steht immer noch das gleiche da. (Eigentlich AMD Radeon R7 370 nur es gibt keine Kexte für meine Graka, deshalb nennen aber beide sind in etwa gleich stark) Gruß Teenbaka

Beitrag von iPhoneTruth vom 18. April 2017, 19:42

Also da bin ich überfragt. Zudem würde ich das hier vermeiden:

Zitat

(Eigentlich habe ich eine AMD Radeon R7 370 nur es gibt keine Kexte für deshalb muss ich sie R9 270 nennen aber beide sind in etwa gleich stark)

Das stört eher als daß es hilft.

Poste darum einfach Deinen Clover-Ordner und alles nötige, damit die eine DSDT erstellen und auch mitteilen können, welche Kexte Du i solltest. Da herrscht ja in Deinem Clover-Ordner, den Du mir oben gepo gähnende Leere.

Beitrag von Teenbaka vom 18. April 2017, 19:48

Hey@iPhoneTruth Hiermit sende ich euch meine Clover-Ordner als ZIP Datei. Gruß Teenbaka

Beitrag von iPhoneTruth vom 22. April 2017, 19:40

Du, da kann ich dir leider nicht weiterhelfen!

Schreibe darum vielleicht noch einmal, bitte die Spezialisten, vielleicht al6 Mithilfe, und füge noch ein schönes Bild aus der Smileysparte ein. Dann Geister (mit höchster Wahrscheinlichkeit) wach!

Beitrag von Teenbaka vom 22. April 2017, 19:45

[Zitat von iPhon](https://www.hackintosh-forum.de/index.php/Thread/29002-AMD-Radeon-R7-370-einbinden-in-MacOS-Sierra/?postID=313809#post313809)eTruth

Du, da kann ich dir leider nicht weiterhelfen!

Schreibe darum vielleicht noch einmal, bitte die Spezialisten, vielleich andere um Mithilfe, und füge noch ein schönes Bild aus der Smilysp werden die richtigen Geister (mit höchster Wahrscheinlichkeit) wach!

Was meinst du mit Smilysparte, wo finde ich es?

Gesendet von iPad mit Tapatalk

Beitrag von iPhoneTruth vom 22. April 2017, 19:48

Na, wenn Du schreibst, dann gibt es da über Deiner Schrift das Smiley !!!

Beitrag von Teenbaka vom 22. April 2017, 19:49

[Zitat von iPhon](https://www.hackintosh-forum.de/index.php/Thread/29002-AMD-Radeon-R7-370-einbinden-in-MacOS-Sierra/?postID=313816#post313816)eTruth

Nach, wenn Du schreibst, dann gibt es da über Deiner Schrift das Smily !!!

OK. Danke&:þ

Gesendet von iPad mit Tapatalk

Beitrag von derHackfan vom 22. April 2017, 20:02

Was machen die Kexte denn in der EFI?

Wenn die wirklich funktionieren, dann müssen die mit de System/Library/Extensions installiert werden, anschließend einen Neustart m

Beitrag von Teenbaka vom 22. April 2017, 20:03

[Zitat von derHa](https://www.hackintosh-forum.de/index.php/Thread/29002-AMD-Radeon-R7-370-einbinden-in-MacOS-Sierra/?postID=313821#post313821)ckfan

Was machen die Kexte denn in der EFI?

Wenn die wiklich funktionieren, dann müssen die mit dem Ke System/Library/Extensions installiert werden, anschließend einen Neustart

Habe ich gemacht hat aber nicht funktioniert 
&Bþ

Gesendet von iPad mit Tapatalk

Beitrag von derHackfan vom 22. April 2017, 20:14

Jau, ich weiß ja nicht was das für Kexte sind (welche Änderung zum Origina hochgeladen hat.

Zitat von derHackfan

Wenn die wirklich funktionieren ...

[@iPhoneT](https://www.hackintosh-forum.de/index.php/User/40233-iPhoneTruth/)r**Kth** nst du vielleicht noch was dazu schreiben und ggf. eine Quelle

Beitrag von modzilla vom 22. April 2017, 20:28

sonst versuche es doch mal mit der Fake ID 0x68101002 und Inje Framebuffer dann UniForce, soll zumindest damit funktionieren, kannst versuchen

Beitrag von ralf. vom 22. April 2017, 20:36

Diesen Tipp würde ich mal umsetzen:

[Zitat von Wern](https://www.hackintosh-forum.de/index.php/Thread/29002-AMD-Radeon-R7-370-einbinden-in-MacOS-Sierra/?postID=266971#post266971)er\_01

die iGPU zum Booten verwendest.

Beitrag von iPhoneTruth vom 22. April 2017, 20:37

Zitat

[iPhoneTr](https://www.hackintosh-forum.de/user/40233-iphonetruth/)utKannst du vielleicht noch was dazu schreiben und ggf. angeben?

Die hatte ich vor Monaten im Internet gefunden als passende Kexte (für AMD Radeon R7 370 in MacOS Sierra. Quelle weiß ich leider nicht mehr.

Beitrag von derHackfan vom 22. April 2017, 20:46

[Zitat von mo](https://www.hackintosh-forum.de/index.php/Thread/29002-AMD-Radeon-R7-370-einbinden-in-MacOS-Sierra/?postID=313835#post313835)dzilla

und Inject AMD bzw ATI.

Bist du dir da sicher? Die AMD Radeon R7 370 basiert auf dem "Pitcairn" und "Curacao" Chip und mit der HD 7xxx Serie keinen Inject ATI. Quell[e: NotebookCh](https://www.notebookcheck.com/AMD-Radeon-R7-370-Test-MSI-R7-370-Gaming-2G.150676.0.html)eck

Beitrag von modzilla vom 23. April 2017, 00:02

KA ich benötige auch kein Inject aber er anscheinend schon... Habe es z bei Reddit gelesen...

Beitrag von derHackfan vom 23. April 2017, 00:14

Dann hast du entweder nicht richtig mitgelesen oder sie haben da bei Dac geschrieben.

Ich weiss es nicht genau aber die letzte AMD Generation welche einen AT die HD 4xxx/HD 5xxx Serie, ab der HD 6xxx Serie braucht es keinen Inject m

Steinigt mich sollte es anders sein ...

Beitrag von Teenbaka vom 23. April 2017, 16:20

Hey Leute eure Tipps haben leider immer noch nicht funktioniert. Zwa

Soundkarte aktiviert aber Graka immer noch nicht Erstes Bild: Soundkarte

Gesendet von iPad mit Tapatalk

Beitrag von ralf. vom 23. April 2017, 18:32

Interessant wäre die Grafikeinstellungen im Bios

Beitrag von derHackfan vom 23. April 2017, 18:37

Ein mal das ... Und um welchen Framebuffer handelt es sich denn nun AMD 7000/8000/90000

Beitrag von Teenbaka vom 23. April 2017, 19:07

[Zitat von derHa](https://www.hackintosh-forum.de/index.php/Thread/29002-AMD-Radeon-R7-370-einbinden-in-MacOS-Sierra/?postID=314137#post314137)ckfan

Ein mal das ... Und um welchen Framebuffer handelt es sich 7000/8000/9000Controller?

Ich habe früher immer Dashamaki oder Futomaki sprich die Framebuffer AMD

Gesendet von iPad mit Tapatalk

Beitrag von griven vom 23. April 2017, 19:29

Wenn die Karte auf "Pitcairn" und "Curacao" basiert wäre Futomaki ve Wahl allerdings braucht es in dem Fall schon die den Atiinject denn sonst nicht übernommen. Ich nutze hier ja die R9-270X und fahre die mit F funktioniert hier prächtig (inject erfolgt in meinem Fall via DSDT):

Spoiler anzeigen

Das Ergebnis sollte aber mit der Clover eigenen Injection identisch sein.

Beitrag von derHackfan vom 23. April 2017, 19:38

[Zitat von g](https://www.hackintosh-forum.de/index.php/Thread/29002-AMD-Radeon-R7-370-einbinden-in-MacOS-Sierra/?postID=314160#post314160)riven

braucht es in dem Fall schon die den Atiinject denn sonst wird der Fra übernommen.

Jetzt bin ich aber gespannt wie ein Bogen.

Beitrag von griven vom 23. April 2017, 19:39

Naja das liegt doch auf der Hand Clover gibt die Properties durch den Haken "InjectATI" überhaupt erst an O Haken passiert da rein gar nichts.

Beitrag von derHackfan vom 23. April 2017, 19:42

Nee, verstehe ich (immer) noch nicht ... Meine HD 6450, HD 7770, HD 7850, R9 280X brauchen doch auch keinen Inje

Edit: Meine HD 4850 und die HD 5850 brauchen den Inject ATI ... die alte HD 3850 auch.

Beitrag von griven vom 23. April 2017, 19:51

Dann hast Du bei den Karten schlicht Glück das die ohne laufen (i HD5570 auch keinerlei injects reinstecken und gut) bei der R9-2 erwähnten Inject da sie sonst nicht erkannt wird vom System. Grui Aussage das AMD Karten ab einer gewissen Generation keinen Inject denn es hängt eben auch entscheidend davon ab wie nah oder eben Referrenzdesign sind und ob Apple exakt diese Generation auch verbaut hat Beitrag von derHackfan vom 23. April 2017, 20:03

Ich hatte schon immer mehr Glück als Verstand.

Beitrag von Teenbaka vom 23. April 2017, 20:23

### [Zitat von g](https://www.hackintosh-forum.de/index.php/Thread/29002-AMD-Radeon-R7-370-einbinden-in-MacOS-Sierra/?postID=314160#post314160)riven

Wenn die Karte auf "Pitcairn" und "Curacao" basiert wäre Futomaki richtige Wahl allerdings braucht es in dem Fall schon die den Atiinject d der Framebuffer nicht übernommen. Ich nutze hier ja die R9-270X und Futomaki Framebuffer funktioniert hier prächtig (inject erfolgt in m DSDT):

Spoiler anzeigen

Das Ergebnis sollte aber mit der Clover eigenen Injection identisch sein.

Könntest du mir deine DSDT schicken damit ich es ausprobieren kann.

Gesendet von iPad mit Tapatalk

Beitrag von griven vom 23. April 2017, 20:24

Die wird Dir wenig nutzen aber Du könntest mir Deine schicken und ich bau I

Beitrag von Teenbaka vom 23. April 2017, 20:25

[Zitat von g](https://www.hackintosh-forum.de/index.php/Thread/29002-AMD-Radeon-R7-370-einbinden-in-MacOS-Sierra/?postID=314176#post314176)riven

Die wird Dir wenig nutzen aber Du könntest mir Deine schicken und ic nötige ein...

ÄHM habe keine, denn bis jetzt hat es auch so funktioniert, tja

Gesendet von iPad mit Tapatalk

Beitrag von griven vom 23. April 2017, 20:43

Dann drück mal im Bootmenu von Clover die F4 Taste einige male anschließ der EFI Partition unter / Efi/ Clover/ Acpi/ Origin auch die zum System passend

Beitrag von Teenbaka vom 1. Mai 2017, 11:54

## [Zitat von g](https://www.hackintosh-forum.de/index.php/Thread/29002-AMD-Radeon-R7-370-einbinden-in-MacOS-Sierra/?postID=314180#post314180)riven

Dann drück mal im Bootmenu von Clover die F4 Taste einige male findest Du auf der EFI Partition unter /Efi/Clover/Acpi/Origin auch passende DSDT...

Hallo Grivem hab deinen Tipp jetzt angewendet nur habe ich ein Problem den beschriebenen Ordner finde ich jetzt um die 16 DSDT Dateien und ic ich nehmen soll zusätzlich schicke ich dir mal ein Bild von dem R Teenbaka

Gesendet von iPad mit Tapatalk

Beitrag von griven vom 1. Mai 2017, 12:03

Relevant ist nur die mit dem Namen DSDT.aml

Beitrag von Teenbaka vom 8. Mai 2017, 18:21

Hey Leute ich melde mich mal wieder und wollte sagen dass ich jetzt so um von Clover auf Osmosis aber immer noch das gleiche Problem habe ich w

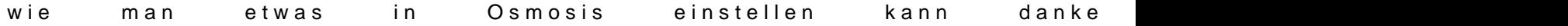

Gesendet von iPad mit Tapatalk

Beitrag von al6042 vom 10. Mai 2017, 20:28

In Ozmosis kann man tatsächlich nicht allzuviel einrichten.

Es empfiehlt sich aber eine Defaults.plist im Ordner /EFI/Oz auf der verste haben.

Dort können z.B. der "DisableATIInject" auf "false" gesetzt werden, so dass Inject für deine AMD-Karte gesetzt werden kann.

Schnapp dir mal das Slesen der Ozmosis-Panadmehecke die möglilchen Einträ unter

[Version 14](https://www.hackintosh-forum.de/index.php/Thread/26052-Version-1479m/?postID=217250#post217250)79m

#### [Version 167X](https://www.hackintosh-forum.de/index.php/Thread/26054-Version-167X-Mass/?postID=217255#post217255)-Mass

Damit kannst du dir eine komplett eigene Defaults.plist zusammenstellen. Damit diese aber nach dem Neustart auch genutzt wird, musst du de Tastenkombi Alt+WinLogo+P+R aus dem BIOS oder der BIOS-Bootauswahl her

Beitrag von Teenbaka vom 10. Mai 2017, 20:40

EDIT al6042: Keine Vollzitate, wenn der Text direkt im letzten Beitrag steht

Danke für den Hinweis werde ihn so schnell wie möglich ausprobieren. Sag es geklappt hat oder nicht. Grüße Teenbaka

Gesendet von iPad mit Tapatalk

Beitrag von Teenbaka vom 14. Mai 2017, 08:48

Es hat leider nicht funktioniert und außerdem steht jetzt wieder Display mit

Gesendet von iPad mit Tapatalk

Beitrag von griven vom 15. Mai 2017, 23:58

Ich bin für die ATI Karten inzwischen weg vom Inject via OZ und regle das läuft irgendwie besser und man ist weniger davon abhängig was in der Bl injected wird...

Beitrag von modzilla vom 16. Mai 2017, 23:28

War bei meiner 5450 auch so, nur über einen DSDT Patch lief nachher auch I Und zudem ist es einfach deutlich cleaner dann in der Config....

Beitrag von Teenbaka vom 13. Juni 2017, 10:26

Hat Funktioniert nachdem ich den Hackintosh geupdatet habe. Somit läuft

Gesendet von iPad mit Tapatalk

Beitrag von Dean1986 vom 15. September 2017, 16:13

Hallo alle zusammen ich bin ein Anfänger, ich hinbekommen, Netzwerktreiber habe ich auch schon raus gefunden, ich scheit Grafikkarte

ich habe ein Mainboard Z170X-Gaming 3

meine Grafikkarte ist die Readon R7 370 mein CPU ist ein Intel Core I7 6700

Könnte mir einer Schritt für schritt es mir erklären, wie ic,h das hinbekor mal in Voraus, Liebe Grüße

Beitrag von modzilla vom 15. September 2017, 20:46

Hast du schon mal den WhatEvergreen Kext probiert? Die Installatio anderen Kext auch, er wird zusammen mit Lilu in den Clover Other Fol Links: https://github.com/vit9696/Wha  $\& d/1.0.4/1.0.4$ .RELEASS. https://github.com/vit9696/Lil&d/1.1.7/1.1.7.RELEASE.zip

Beitrag von Dean1986 vom 16. September 2017, 14:51

hallo erst mal danke für die Hilfe, aber ich habe versucht es in denn C Dateien aber ich bin zum scheitern verurteilt, ich bräuchte einen neuen Rat wie hast du das hinbekommen, ich war auch schon so schlau hab dein habe auch dann als es nicht funktionierte, nochmals diese ganzen Daten Rat geben hat mit eingefügt, aber beides funktionierte nicht, ich finde es n Driver zu installieren gibt von ati, oder ati auto erkennen installlation nochmals Hilfe !!!!!! Ich danke schon mal in Voraus ich suche schon seit 3 sowas des regt irgendwann mal auf

Beitrag von Teenbaka vom 16. September 2017, 14:56

Habe mit Clover nichts mehr gemacht. Hab mir Osmosis drauf gemacht un nach dem Update von Sierra ist alles reibungslos gelaufen.

Gesendet von iPad mit Tapatalk

Beitrag von Dean1986 vom 16. September 2017, 15:20

ok danke für die Information Osmosis ist ein Betriebsystem woher beko dann würde ich genau so wie du es gemacht hast machen, vielleicht kannst n

Beitrag von derHackfan vom 16. September 2017, 15:57

Ozmosis wird mit einem Rom geflasht und ermöglicht einen Start von einem echten Mac, es ist aber kein Betriebssystem wie Windows, Linux oder Ein Ozmosis für dein Mainboard findest du sehr wahrscheinlich in u Download Center.

Beitrag von Dean1986 vom 16. September 2017, 19:42

Sorry wenn ich schon wieder Hilfe brauche ich habe keine Ahnung ic Youtube ich brauche schon ne Beschreibung ihr habt keine Beschreibung bitte ich um eine Hilfe, was für ein Ozmosis und wie und was muss i überhaupt einen weg sehe, so kann ich es nicht umsetzen ohnberaeuionheen Weg, ich, ich schreibe nochmals meine PC Daten auf ....

Z170X Gaming 3 Mainboord Intel Core I7 6700 Processor Readon R7 370 Grafikkarte

Ohne Grafikkarten Driver kann ich nix damit anfangen

Beitrag von derHackfan vom 16. September 2017, 19:44

Jetzt wo man sehen kann welche Hardware zum Einsatz kommt kannst Bootloader setzen, für Skylake und Kaby Lake gibt es vereinfacht gesagt kei

Beitrag von Dean1986 vom 16. September 2017, 19:59

Also so gesehen soll ich es dann mit den Clover Bootloader ver bekommen?!Weil mit Multibeast hab ich es schon versucht, aber Grafikkart an leider.was gäbe es denn noch für Prog ect die gut wären?!

Beitrag von al6042 vom 16. September 2017, 21:09

#### [@Dean19](https://www.hackintosh-forum.de/index.php/User/47260-Dean1986/)86

Mit deinem Z170X-Gaming 3 wird aber die Nutzung von Ozmosis nicht möglic und Kabylake Systeme damit nicht ausgestattet werden können.

An der Stelle die dringende Bitte:

Trage deine Hardware-Details entweder in deiner Signatur oder deinem Prof mich" ein, damit wir alle ohne langem suchen sofort wissen, mit welch arbeitest.

Beitrag von Dean1986 vom 16. September 2017, 21:31

hab jetzt paar Sachen rein geschrieben.

Weis jemand von euch wie man am besten und am einfachsten mit dem was einstellen kann. Weil das ziemlich kompliziert aussieht, oder gibt hier im forum was wo da ist?!

Beitrag von Dean1986 vom 26. September 2017, 06:28

Kann mir jetzt einer helfen wegen meiner Grafikkarten Driver Problem ich einen, ich will endlich einen reibungslosen PC haben, bitte ic !!!!!!!!!!!!!!!!!!!!!!!!! Liebe Grüße Dean

Beitrag von Dean1986 vom 30. September 2017, 15:58

Hallo bekommt man auch mal ne Antwort auf meine Frage, welche Grafikka entfehlen für Osx

Beitrag von derHackfan vom 30. September 2017, 16:01

Beitrag von Dean1986 vom 30. September 2017, 16:04

zwischen 200 und 300 euro brauche es auch für Photoshop usw

Beitrag von modzilla vom 30. September 2017, 16:06

Wenn du n bisschen Zeit mitbringen tust: [https://www.comstern.de/produc &002079.htm?](https://www.comstern.de/product-3a21002079.htm?parnr=12833019)parnr=12833019

Beitrag von Dean1986 vom 30. September 2017, 16:11

Ich brauche aber auch eine die ohne Schnickschnack anspringt weil ich ke gut aus, bin froh das ich Ost zum laufen bekommen habe, also die Photoshop sein und Grafikkarten Driver besitzen, das ich nur installieren mu

Beitrag von Dean1986 vom 2. Juni 2018, 14:16

hallo ich könnte echt hilfe gebrauchen am besten über Teamviever, bekommen dann bekommt ihr alle ein tool des wo selbst die kex und driv super für die Unterstützung

Beitrag von al6042 vom 2. Juni 2018, 14:25

Wenn du diese Frage noch ein viertes mal stellst, werde ich dich wegen Woche in die Pause schicken... Lass das bitte, es reicht!